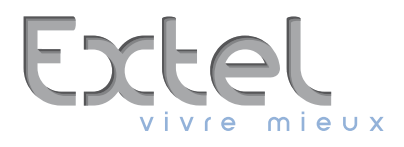

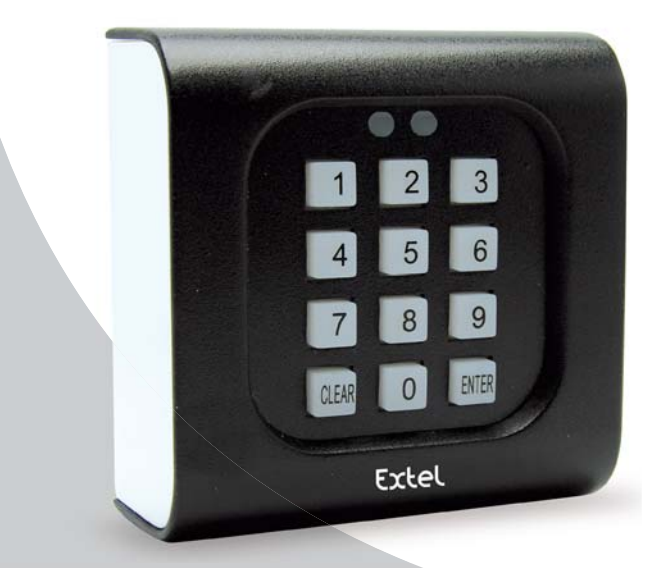

# **WECACV 70003**

**Ed. 11 - 2011** Type : CACV 70003

Guide d'installation et d'utilisation Manuale d'installazione e uso Instrucciones de uso e instalación Guia de instalação e de utilização Installation and user guide Installatie en Gebruiksaanwijzing Installation und Bedienungsanleitung

 $\mathsf{C}\mathsf{C}$ 

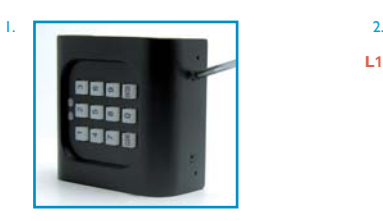

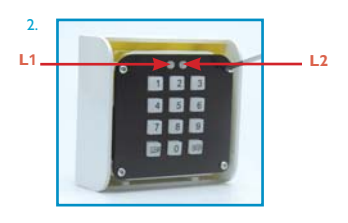

## **1. DESCRIPTION GÉNÉRALE**

Clavier numérique fonctionnant avec une pile 9 volts de type 6 F22 pour transmettre, par radio (433,92 MHz), des codes de longueur fixe, constitués de 1 à 8 chiffres au choix. Ce clavier de codage sans fil dispose de 9 canaux et vous permet donc de commander jusqu'à 9 appareils. Dans ce cas, il vous faudra programmer un code par canal, **chaque code devant commencer par le numéro du canal sélectionné.**

### **2. CARACTÉRISTIQUES TECHNIQUES**

Fréquence de transmission 433,92 MHz Type de code<br>Nombre de canaux Alimentation Pile 9 V alcaline type 6F22<br>Consommation 15 uA en veille Consommation 15 μA en veill<br>Durée de la transmission Foviron Lsec Durée de la transmission Environ<br>Degré d'isolation 1 P 54 Degré d'isolation

Environ 30 m (en champ libre)<br>Multipass 9, sélectionnables par le clavier

### **3. APPLICATIONS**

Le clavier est indiqué pour tous les cas, où l'activation d'un dispositif doit être protégée par un code : motorisation de portail ou de garage par exemple. Le clavier, par sa conception, ne nécessite pas de câblage et peut être utilisé en extérieur. Le plastron frontal, composé de chiffres, est fixé avec des vis (fig. 2). Le clavier, en caoutchouc conductible semi-transparent, est rétro éclairé . La pile est logée dans le boîtier.

N.B. Boîtier électronique ANTI-EFFRACTION. L'accès à l'électronique ne permet pas l'activation de la commande.

### **4. INSTRUCTIONS DE MONTAGE**

Enlever le cache, le clavier et le circuit électronique. Fixer le boîtier. Relier la pile et refermer le boîtier avec les vis spéciales fournies. Le système est prêt (voir photos de 1 à 4).

### **5. FONCTIONNEMENT**

Une fois le système alimenté, on peut procéder à la programmation des codes. (Voir organigramme page suivante). **a.1ère utilisation CODE D'INSTALLATION :**

Ce code vous permet de rentrer en mode programmation afin de modifier vos codes d'accès ultérieurement. Nous vous conseillons de modifier le code d'installation préréglé d'usine sur 999999. Pour cela choisissez un nouveau code personnel à 6 chiffres et suivre la procédure de l'organigramme (page suivante).

#### **b. Programmation du CODE D'ACCÈS :**

Ce clavier de codage possède 9 canaux, vous pourrez donc commander jusqu'à 9 appareils. Chaque appareil (automatisme de portail ou de garage,etc.) peut être commandé grâce aux codes d'accès que vous aurez choisis (1 code par canal). Vous devez choisir un code entre 1 et 8 chiffres pour chacun des appareils que vous souhaitez contrôler (le premier chiffre doit être le numéro de canal).

exemples: 18625 pour le canal 1 / 2533 pour le canal 2 / 36541779 pour le canal 3

#### **c. Effacement d'un CODE D'ACCÈS :**

Si vous effectuez une mauvaise manipulation pendant la programmation, appuyez sur CLEAR et attendez que le clavier s'éteigne, puis recommencez la programmation.

Si vous souhaitez modifier un code, il suffit de programmer un nouveau code sur le même canal, le nouveau code rentré annule et remplace l'ancien.

#### **CODE D'INSTALLATION CODE D'ACCÈS**

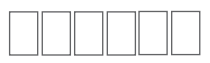

Vous pouvez noter ici vos différents codes

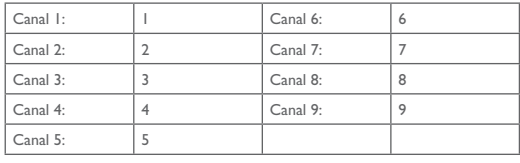

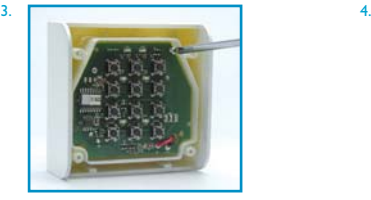

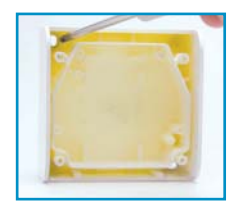

#### Remarque: le canal 1 correspond à la touche A de la télécommande

le canal 2 correspond à la touche B de la télécommande

le canal 3 correspond à la touche C de la télécommande

le canal 4 correspond à la touche D de la télécommande

les autres canaux pourront seulement commander les récepteurs des kits WEATER3

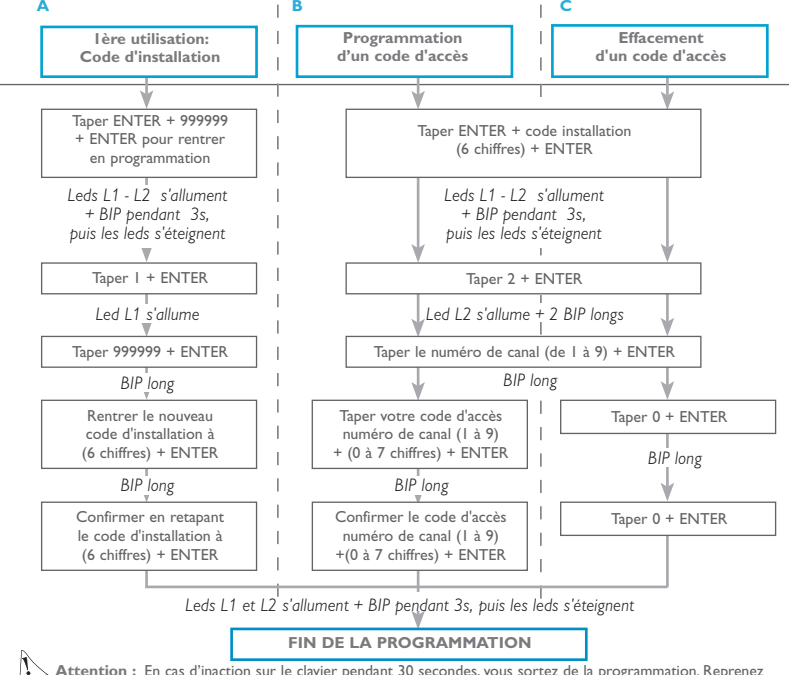

**Attention :** En cas d'inaction sur le clavier pendant 30 secondes, vous sortez de la programmation. Reprenez alors la procédure du début.

### **6. PROGRAMMATION DU CLAVIER DE CODAGE**

### SUR LE RÉCEPTEUR DE L'APPAREIL À PILOTER

Pour permettre à votre clavier de codage de communiquer avec l'appareil à piloter, vous devez vous reporter à la notice de votre appareil et reprendre la même procédure que celle de la programmation de votre télécommande. Lors de cette programmation, à la place d'appuyer sur un bouton de la télécommande, composez le code d'accès sur le clavier. La programmation se fait alors automatiquement.

**Attention :** Conservez vos codes dans un endroit sûr, car si vous les oubliez, votre clavier de codage sans fil ne pourra plus être utilisé.

#### **Témoin d'usure de la pile**

Appuyer sur une touche :

- 1) Si vous entendez un bip court quand vous appuyez : la pile est bonne.
- 2) Si vous entendez un bip de 2 secondes, la pile est à 50% de sa charge.
- Toute programmation est alors impossible mais la commande est possible.
- 3) Si vous entendez 3 fois 3 bips, la pile doit être changée.
- Toute programmation ou commande est impossible

Cet appareil est garanti, pièces et main d'œuvre dans nos ateliers. La garantie ne couvre pas : les consommables (piles, batteries, etc.) et les dégâts occasionnés par : mauvaise utilisation, mauvaise installation, intervention extérieure, détérioration par choc physique ou électrique, chute ou phénomène atmosphérique.

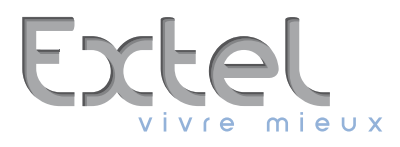

- **France** : Hotline : 0 892 350 069 *(0,337*€ *ttc/min)*
- **Italia** : Assistenza Tecnica : +39 02 96488273 assistenza@cfi-extel.com
- **España** : Asistencia técnica : 902 109 819 sat-hotline@cfi-extel.com
- **Portugal** : Serviço de apoio ao cliente : 707 201 138

 $\chi$